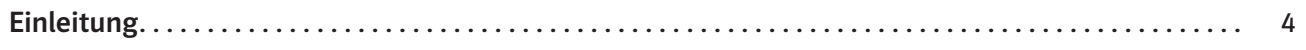

### Ideensammlung

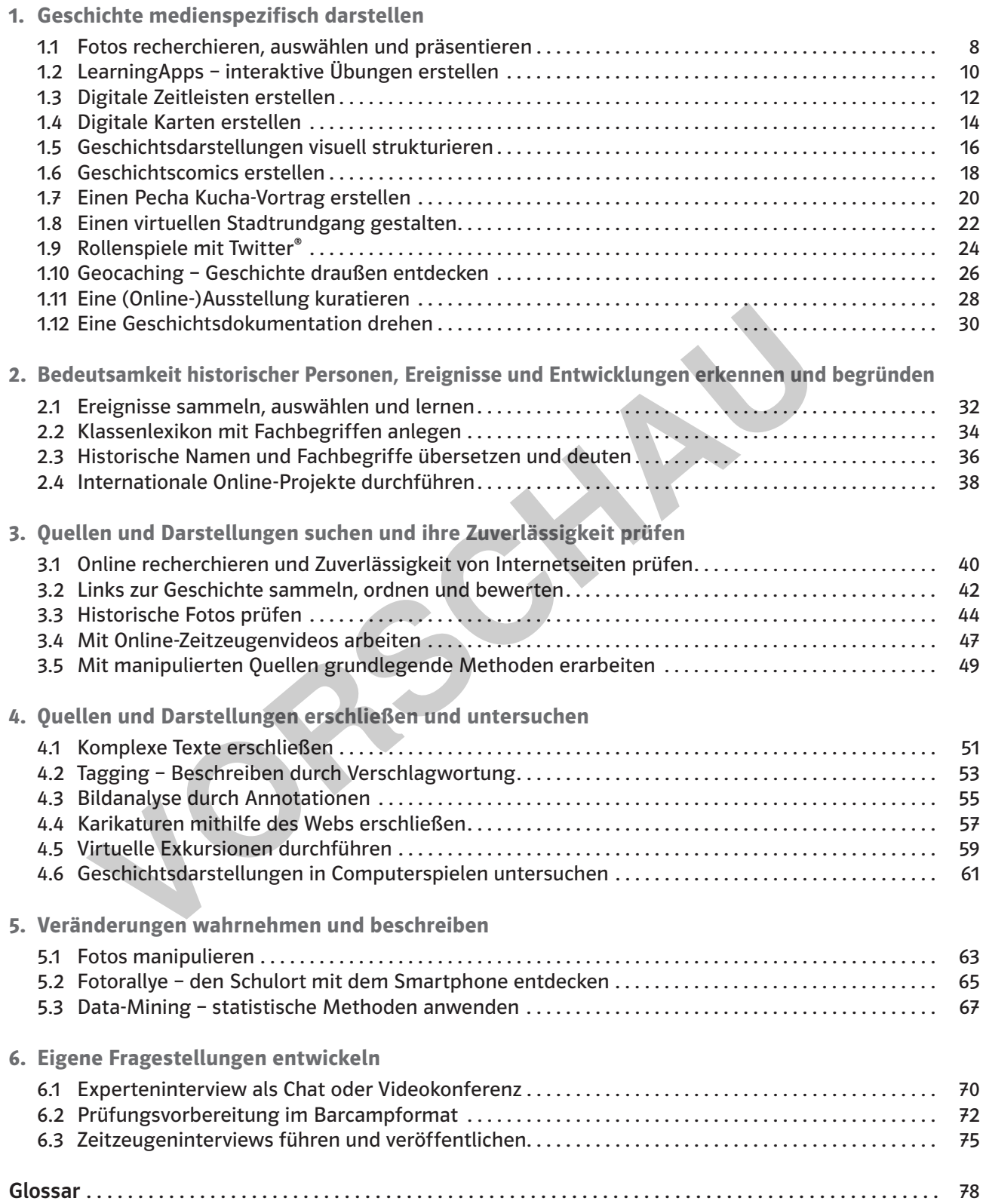

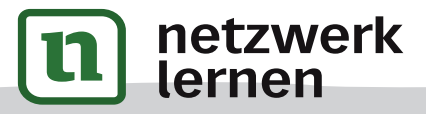

# **[zur Vollversion](https://www.netzwerk-lernen.de/Geschichte-33-Ideen-Digitale-Medien)**

# Digitale Medien im Geschichtsunterricht

Digitale Medien können helfen, Schul- und Unterrichtsentwicklung voranzutreiben. Die Rahmenbedingungen stimmen, wenn die nötige Ausstattung in ausreichender Anzahl vorhanden ist und der Internetzugang, die regelmäßige Wartung und die Erneuerung von Netzwerk und Geräten geregelt sind. Aber auch dort, wo die Rahmenbedingungen nicht ideal sind, kann jeder Lehrer<sup>1</sup> punktuell digitale Medien in seinen Unterricht integrieren. Die vorliegenden Unterrichtsideen sind so konzipiert, dass ein normaler Computerraum, wie er in der Regel in jeder weiterführenden Schule vorhanden ist, zur Umsetzung der Ideen genügt.

Notwendige Voraussetzung für die Arbeit mit digitalen Medien in der Schule ist – wohl noch mehr als die Infrastruktur – die Bereitschaft des Lehrers, Neues auszuprobieren, den Schülern Vertrauen zu schenken und den eigenen Unterricht zu öffnen.

Die Unterrichtsideen in diesem Band sind mehrheitlich darauf ausgerichtet, Aktivitäten der Schüler im Sinne einer Produkt- und Handlungsorientierung anzuregen. Das World Wide Web bietet einen Zugang zu einer in der Schule sonst unbekannten Vielfalt von historischen Quellen und Geschichtsdarstellungen, die eine Öffnung des Geschichtsunterrichts in dreifacher Hinsicht ermöglichen:

- 1. Auswahl der Inhalte durch die Lernenden: Die Schüler können innerhalb der vorgegebenen Lehrplanthemen selbst Unterthemen auswählen und eigene Schwerpunkte setzen, ohne dass dies für den Lehrer zusätzlichen (Vorbereitungs-)Aufwand, vor allem auch enormen Kopieraufwand, bedeutet. Voraussetzung ist allein, dass die Schüler einen Internetzugang haben und grundlegend wissen, wie sie gezielt recherchieren können, um genau das zu finden, wonach sie suchen.
- 2. Auswahl der Lernprodukte durch die Lernenden: Auch die Lernprodukte können von den Schülern selbst ausgewählt werden. Es ist keineswegs zwingend notwendig, dass alle Schüler immer das gleiche Produkt erarbeiten. So kann beispielsweise Gruppe 1 einen Vortrag ausarbeiten, Gruppe 2 ein Video drehen und Gruppe 3 eine Umsetzung ihres Themas in Form eines Blogs oder Comics realisieren. Voraussetzung für diese offene Differenzierung ist, dass die Schüler Zugang zu den benötigten Geräten haben – ob nun ihre eigenen Geräte oder Geräte der Schule – und dass für alle Lernprodukte die Qualitätskriterien (Kriterien, was ein gutes Produkt in dem jeweiligen Fall ausmacht) transparent sind. Darüber hinaus sollten die Schüler in der Lage sein, die Präsentation ihrer Arbeitsergebnisse der Jahrgangsstufe entsprechend medienspezifisch umzusetzen. Langfristig ist darauf zu achten, dass die Schüler im Laufe des Schuljahres immer unterschiedliche Darstellungsformen wählen und erproben. Somert Presented and the sense of the Lernenden: Its dependent that the sense of the sense of the sense of the sense of the sense of the sense of the sense of the sense of the sense of the sense of the sense of the sense o
- 3. Gestaltung der Lernwege durch die Lernenden: Ist der Lehrer bereit, sich auf die Öffnung von Thema und Lernprodukt einzulassen – auch wenn dies zum Teil eine enorme Umstellung bedeutet –, so hat dies zur Folge, dass sich auch die Lernwege der Schüler öffnen. Der Lehrer begleitet die Schüler in ihren Prozessen. Er hilft ihnen, Lernen selbst zu bestimmen und zu gestalten. Vergleichbar einem Navigationssystem zeigt der Lehrer den Schülern mögliche Wege zum Ziel auf und unterstützt und motiviert sie dabei, dieses zu erreichen. Umwege sind möglich und bieten in der Regel spannende Lernmöglichkeiten – der Weg zum Ziel wird dann nur entsprechend angepasst.

Aber nicht nur der Lehrer hilft, auch die Schüler unterstützen sich gegenseitig und lernen voneinander. Die Unterrichtsideen in diesem Band sind so angelegt, dass sie offene und  $\Rightarrow$  kollaborative Lernarrangements fördern. Es wird versucht, Anregungen zu geben, die Schüler mit digitalen Medien zu aktiv Handelnden zu machen. In der Schule werden digitale Medien allerdings oft nur als "Hilfsmittel" oder "Werkzeuge" wahrgenommen und im lehrerzentrierten Frontalunterricht genutzt. Ihr Potenzial für Differenzierung und Personalisierung von schulischem sowie lebenslangem Lernen wird dabei nicht ausgeschöpft.

1 Aufgrund der besseren Lesbarkeit ist in diesem Buch mit Lehrer immer auch die Lehrerin gemeint, ebenso verhält es sich bei Schüler

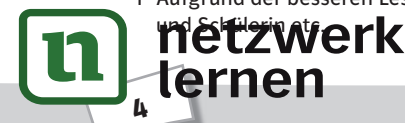

Der Zugang zum Web und die Produktorientierung bringen auch einen stärkeren Zugang zu geschichtskulturellen Zeugnissen mit sich: sowohl als Untersuchungsgegenstand als auch in Form selbst erstellter Lernprodukte. Neben dem Schreiben von Texten und Vorträgen können zahlreiche Formen, auch kreative Darstellungsformen wie Comics, Videos oder Ausstellungen, mithilfe digitaler Medien auf einfache Weise in den Unterricht integriert werden. Somit bieten sich über Formen der kulturellen Bildung, also der künstlerischen Auseinandersetzung mit den Gegenständen historischen Lernens, neue Zugänge zur Geschichte.

Nicht zuletzt kann der Geschichtsunterricht, der wie kaum ein anderes Fach mit "Medien" arbeitet, zum Leitfach einer breit verstandenen, historisch orientierten Medienbildung an Schulen werden. Beide, kulturelle wie mediale Bildung, sind Grundlage für die kritische Teilhabe als Bürger in der Informations- und Mediengesellschaft. Der Geschichtsunterricht kann hierbei einen wichtigen Beitrag zur Allgemeinbildung und kulturellen wie politischen Teilhabe der Schüler leisten.

#### Aufbau des Bandes

Der vorliegende Band bietet 33 Unterrichtsideen für den Geschichtsunterricht mit digitalen Medien. Die Vorschläge entstammen der Praxis und sind alle im Unterricht erprobt.

Die Ideen werden jeweils auf einer Doppelseite übersichtlich und verständlich dargestellt. Sie werden jeweils zunächst allgemein beschrieben (Beschreibung) und anschließend noch an einem konkreten Beispiel ausgeführt (Ablauf und Methode an einem konkreten Beispiel). Diese Beispiele nehmen oft Bezug auf die lokale Geschichte und können nicht immer an jedem Ort in gleicher Form durchgeführt werden. Sie sind daher exemplarisch zu verstehen. Mithilfe der konkreten Beispiele soll die vorgestellte Methode nachvollziehbar werden, die Themen können jeweils angepasst oder ausgetauscht werden.

Die hier vorgestellten Ideen können grundsätzlich in jeder Schulart eingesetzt werden. Je nach Grad der Komplexität der Methode bieten sich einzelne Ideen nur in höheren Jahrgangsstufen an. Bei jeder Idee findet sich jeweils in der Kopfzeile ein Hinweis, für welche Jahrgangsstufe der vorgestellte Ansatz geeignet erscheint.

Die technischen Voraussetzungen (Benötigte Materialien und technische Voraussetzungen) für die einzelnen Unterrichtsideen sind so einfach wie möglich gehalten: Notwendig ist in der Regel nur ein Computer oder ein Tablet mit Internetzugang für jede Arbeitsgruppe. Ein PC oder Laptop bieten sich vor allem dann an, wenn ein größerer Bildschirm oder eine richtige Tastatur zum Schreiben längerer Texte hilfreich sind. In einigen Fällen ist eine spezielle Software oder App notwendig. Der entsprechende Hinweis auf kostenfrei verfügbare Angebote findet sich ebenfalls in der Beschreibung. Vereinzelt wird zusätzlich auf kostenpflichtige Programme verwiesen, wenn diese einen größeren Funktionsumfang bieten, der für den schulischen Anwendungsrahmen sinnvoll erscheint. Für wenige Unterrichtsideen ist zusätzliches Zubehör wie eine Webcam oder ein Smartphone mit Fotooder Videofunktion notwendig. Letzteres haben die Schüler zum größten Teil ohnehin "in der Hosentasche" dabei. Angesichts der hohen Qualität der eingebauten Kameras reicht für die meisten Anwendungsszenarien ein Smartphone vollkommen aus, sodass keine zusätzlichen Geräte notwendig sind. iegende Band bietet 33 Unterrichtsideen für den Geschichtsunterricht mit dig<br>chalige enstammen der Praxis und sind alle im Unterricht erprobt.<br>Chilige entstammen der Praxis und sind alle im Unterricht erprobt.<br>In werden je

Die ausgewiesenen Kompetenzbereiche sind bewusst nicht aus einem der verschiedenen Kompetenzmodelle der verschiedenen Lehrpläne oder der Geschichtsdidaktik übernommen, sondern so formuliert, dass die Zuordnung zu den unterschiedlichen Modellen möglichst einfach ist. Jeder Unterrichtsidee wird jeweils ein Hauptkompetenzbereich zugewiesen, der in besonderem Maße gefördert wird, auch wenn andere Bereiche, jedoch in geringerem Umfang, immer auch eine Rolle spielen. Neben dem aufgeführten Kompetenzbereich werden selbstverständlich auch andere Fertigkeiten und Fähigkeiten aufgebaut und gefördert. Es geht also vor allem darum, den Kern eines Lernarrangements auf einen Blick deutlich zu machen und zugleich eine möglichst hohe Anschlussfähigkeit an die existierenden Modelle zu gewährleisten. Die Kompetenzbereiche sind in diesem Band wie folgt

© Auer Verlag

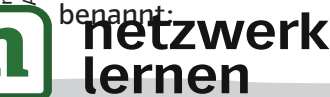

# **[zur Vollversion](https://www.netzwerk-lernen.de/Geschichte-33-Ideen-Digitale-Medien)**

#### Einleitung

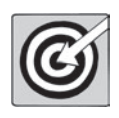

- Geschichte medienspezifisch darstellen
- Bedeutsamkeit historischer Personen, Ereignisse und Entwicklungen erkennen und begründen
- Quellen und Darstellungen suchen und ihre Zuverlässigkeit prüfen
- Quellen und Darstellungen erschließen und untersuchen
- Veränderungen wahrnehmen und beschreiben
- Eigene Fragestellungen entwickeln

Die Unterrichtsideen sind jeweils einer oder in einigen Fällen auch mehreren Unterrichtsphasen zugeordnet. Dies dient gleichfalls der schnellen Orientierung für die Unterrichtsplanung. Es werden folgende "Phasen" unterschieden:

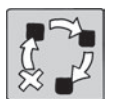

- Einstieg • Erarbeitung
- Ergebnissicherung
- Vertiefung
- Wiederholung
- Anwendung

Eigenständige Reihen sind jeweils als Projekt gekennzeichnet.

Unter dem Punkt Mögliche Fallstricke und Tipps wird auf potenzielle Probleme hingewiesen, die sich mit den hier gegebenen Tipps leicht vermeiden lassen. Zudem finden sich hier Vorschläge für mögliche Variationen in der Durchführung.

Um zu verdeutlichen, wie sich die Arbeit mit digitalen Medien von analogen Arbeitsformen unterscheidet, ist jeder Unterrichtsidee eine kurze Skizze einer analogen Alternative beigefügt. Diese Alternativen zeigen, wie sich die oben beschriebene Öffnung des Geschichtsunterrichts auch ohne digitale Medien umsetzen lässt – dies ist sicher insbesondere für die Lehrer interessant, die an Schulen arbeiten, die nicht so gut ausgestattet sind.

Abschließend bietet jede Unterrichtsidee als Anregung für die eigene Unterrichtsgestaltung Hinweise auf Materialien, auf bestehende Umsetzungsbeispiele, die sich frei zugänglich im World Wide Web finden, auf Unterrichtsvorschläge sowie auf weiterführende geschichtsdidaktische Literatur (Materialhinweise, Beispiele und Infoseiten). Hier werden jeweils die Links angegeben, über die  $\Rightarrow$  QR-Codes® können die jeweiligen Seiten direkt aufgerufen werden. Für die Nutzung der QR-Codes® wird ein Smartphone oder Tablet mit installierter Barcode-Scan-App (kostenlos erhältlich über Google Play® bzw. App Store®) benötigt. Die im Band enthaltenen QR-Codes® wurden mit der Scan-App i-nigma getestet. • Wiederholung<br>• Anwendung<br>• Anwendung<br>• Anwendung<br>• More and interpretic also Projekt gekennzeichnet.<br>• Punkk Mögliche Fallstricke und Tipps wird auf potenzielle Probleme hinge<br>hier gegebenen Tipps leicht vermeiden lassen

# Ausblick

Die technologische und technische Entwicklung rast seit Jahrzehnten voran, sodass jeder Versuch einer aktuellen Darstellung in gedruckter Form schon bei Erscheinen veraltet sein kann. Daher wurden für diesen Band nicht die aktuellsten Trends berücksichtigt, sondern 33 Unterrichtsideen ausgewählt, die alle in den letzten Jahren bereits mehrfach im Unterricht erprobt wurden und sich bewährt haben. Zwei aktuelle Trends, die deshalb in diesem Band nur am Rande Berücksichtigung gefunden haben, sollen zumindest noch kurz explizit Erwähnung finden: Augmented bzw. Virtual Reality sowie Mobiles Lernen.

Die Verfügbarkeit von mobilen Endgeräten mit Internetzugang wie Smartphones und Tablets hat sich auch bei Kindern und Jugendlichen in den letzten Jahren rasant erhöht. Während in vielen Schulen noch ein "Handy-Verbot" gilt, können diese "Kulturpartizipationsgeräte" für das Lernen, das Produzieren und das gesellschaftliche Partizipieren sinnvoll genutzt werden – sowohl außerhalb als auch

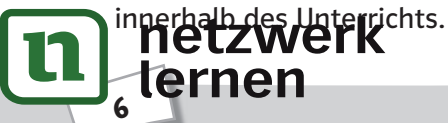

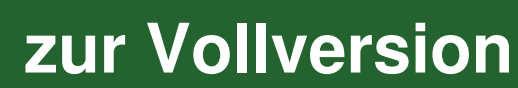

45 Minuten

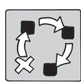

Einstieg (in eine Unterrichtsreihe)

Geschichte medienspezifisch darstellen

### Beschreibung

Als Einstieg in ein neues Thema können historische Fotoaufnahmen genutzt werden, um das Vorwissen und die vorhandenen Vorstellungen der Schüler zu aktivieren und explizit zu machen, um darauf den weiteren Unterricht aufzubauen.

Die Schüler tauschen sich zunächst über das Thema aus und halten die für sie zentralen Aspekte des Themas fest. Diese werden bei der anschließenden Fotorecherche – entweder über eine Suchmaschine oder in einer thematischen Online-Fotosammlung – als Suchbegriffe verwendet. Die Schüler wählen Bilder aus, die diese Aspekte für sie repräsentieren, und kombinieren diese in einer Collage oder Präsentation, die dann den Mitschülern vorgestellt wird. Dabei begründen sie jeweils ihre Auswahl. fest. Diese werden bei der anschließenden Fotorecherche – entweder über e<br>der in einer thematischen Online-Fotosammlung – als Suchbegriffe verwend<br>Bilder aus, die diese Aspekte für sie repräsentieren, und kombinieren dies

Am Ende der Unterrichtsreihe können die ausgewählten Fotos noch einmal Verwendung finden: Die Schüler beurteilen, ob sie weiterhin die ausgewählten Fotos als repräsentativ für das Thema erachten oder ob sie nun andere Aspekte bzw. Fotos auswählen würden. Auf diese Weise wird deutlich, inwiefern sich durch die Beschäftigung mit dem Thema Konzepte und Vorstellungen der Schüler geschärft, vertieft oder ggf. auch geändert haben.

# Benötigte Materialien und technische Voraussetzungen

• Computer oder Tablet mit Internetzugang sowie vorinstallierter Präsentationssoftware, z. B. Microsoft® PowerPoint, Glogster™EDU (http://edu.glogster.com) oder Software eines  $\Rightarrow$  interaktiven Whiteboards, pro Kleingruppe

Ablauf und Methode an einem konkreten Beispiel

- Setting: Einstieg in das Thema Erster Weltkrieg
- Die Schüler bilden Kleingruppen (drei bis vier Schüler). Der Lehrer fordert die Kleingruppen auf, jeweils fünf Aspekte zu notieren, die den Schülern zu dem Thema Erster Weltkrieg einfallen (z. B. Schützengräben, Frontsoldaten, Panzer, Familien ohne Väter, Zerstörung ganzer Landschaften).
- Die Kleingruppen recherchieren auf http://www.europeana1914-1918.eu/de (siehe "Materialhinweise") und wählen jeweils vier bis fünf Fotos aus, die die von ihnen als zentral benannten Aspekte repräsentieren. Sie fügen die Bilder in einer Collage zusammen oder erstellen eine kurze Präsentation.
- Abschließend präsentieren die Kleingruppen ihre Fotos vor der Klasse und begründen jeweils, warum für sie die ausgewählten Aspekte zentral sind und warum die ausgewählten Fotos diese Aspekte jeweils repräsentativ darstellen.

#### Mögliche Fallstricke und Tipps

• Sowohl für die Suche mit einer Suchmaschine als auch für die Arbeit mit einer Datenbank sollten, wenn dies nicht regelmäßig im Unterricht angeleitet und geübt wird, vorab Suchstrategien und grundlegende Tipps zur Online-Recherche besprochen werden.

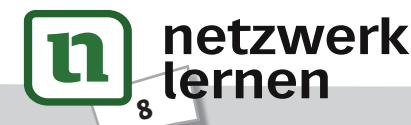

Daniel Bernsen: 33 Ideen Digitale Medien Geschichte iiel Bernsen: 33 Ideen Digitale Medien Geschichte<br>uer Verlag

**[zur Vollversion](https://www.netzwerk-lernen.de/Geschichte-33-Ideen-Digitale-Medien)**

7–13

90 Minuten

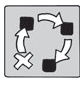

Ergebnissicherung / Wiederholung

Geschichte medienspezifisch darstellen

### Beschreibung

LearningApps (https://learningapps.org) ist eine Plattform, die für alle Fächer multimediale, interaktive Übungen und Lernspiele (u. a. verschiedene Quizformate, Kreuzworträtsel, Puzzle und Zuordnungsspiele) anbietet, der Nutzer kann aber auch mithilfe der von LearningApps zur Verfügung gestellten Vorlagen eigene Übungen erstellen, die dann, falls gewünscht, auf der Plattform veröffentlicht werden können. Die bereits vorhandenen Übungen durchzusehen und auf ihre Qualität und Korrektheit zu prüfen, ist vergleichsweise aufwendig. Oft passen die Übungen nicht genau zum eigenen Unterricht, sie können allerdings auf einfache Weise verändert und neu veröffentlicht werden. Die Plattform bietet somit Lehrern die Möglichkeit, eigene Übungen zu erstellen, die dann zur Bearbeitung an die Schüler weitergegeben werden können – entweder per Link oder  $\Rightarrow$  QR-Code<sup>®</sup>. Nutzt die Klasse eine ⇒ Lernplattform oder gibt es eine schuleigene Internetseite, können die Übungen dort eingebettet werden. Didaktisch sinnvoller scheint es jedoch, dass die Schüler selbst Übungen er stellen. Hier bieten sich zwei Varianten an: tht werden können. Die bereits vorhandenen Übungen durchzusehen und auf<br>rekktheit zu prüfen, ist vergleichsweise aufwendig. Off passen die Übungen ni<br>Unterricht, sie können allerdings auf einfache Weise verändert und neu

- 1. Die Schüler erarbeiten arbeitsteilig verschiedene Teilaspekte eines Themas und erstellen dann eine interaktive Übung als Lernprodukt.
- 2. Die Schüler wiederholen nach Abschluss einer Unterrichtsreihe das Thema, indem sie hierzu eine interaktive Übung erstellen und anschließend die Lernspiele der anderen Gruppen lösen.

#### Benötigte Materialien und technische Voraussetzungen

• Computer oder Tablet mit Internetzugang pro Schülerpaar/Kleingruppe

• Schüler-Zugänge zu LearningApps (wenn die Schüler eigene Übungen erstellen)

Ablauf und Methode an einem konkreten Beispiel

- Setting: Wiederholungsstunde am Ende der Unterrichtsreihe zur Römischen Geschichte
- Vorbereitung: Der Lehrer legt im Vorfeld Schüler-Accounts an und stellt den Schülern die Zugangsdaten bereit (z. B. per E-Mail verschicken, Tafelanschrieb).
- Zu Beginn der Stunde schreibt der Lehrer die Teilthemen der vorausgegangenen Unterrichtsreihe an die Tafel (z. B. Gründung Roms, römische Verfassung, Krise der Republik, Augustus, Aufstieg des Christentums, Sklaverei). Die Schüler wählen jeweils ein Teilthema aus, das sie entweder in Partnerarbeit oder in Kleingruppen bearbeiten wollen. Die Namen der Schüler werden jeweils hinter dem entsprechenden Thema notiert.
- Jedes Schülerpaar bzw. jede Kleingruppe arbeitet an einem Computer. Die Schüler wählen jeweils eine App-Vorlage aus und erstellen zu ihrem Teilthema eine interaktive Übung. Der Lehrer hilft, wenn es Fragen gibt oder die Schüler nicht weiterkommen. Paare oder Kleingruppen, die schneller fertig sind, wählen ein zweites Teilthema aus und erstellen eine weitere Übung.
- Je nach Alter der Schüler und Vorerfahrung sollte der Lehrer die inhaltliche Korrektheit der Übungen kurz überprüfen.
- Zum Abschluss testen die Schülerpaare bzw. Kleingruppen die Übungen, die ihre Mitschüler erstellt haben, und bewerten und / oder korrigieren sich gegenseitig.

# **[zur Vollversion](https://www.netzwerk-lernen.de/Geschichte-33-Ideen-Digitale-Medien)**

5–13

Klasse

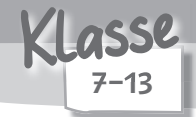

30–45 Minuten (für die Erstellung der Zeitleiste), 90 Minuten (inklusive Recherche und Präsentation / Diskussion)

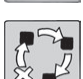

Ergebnissicherung

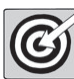

Geschichte medienspezifisch darstellen

### Beschreibung

Orientierung in der Zeit ist ein zentrales Ziel des Geschichtsunterrichts. Zeitleisten bilden den chronologischen Verlauf räumlich ab. Digitale Zeitleisten bieten zudem die Möglichkeit, auch "bewegte" Inhalte, z. B. Filme oder Übungen, einzubetten.

Zur Erstellung digitaler Zeitleisten können spezielle Anwendungen genutzt werden, die das Erstellen vereinfachen, da hier bereits ein Rahmen vorgegeben ist, der "nur" noch mit eigenen Inhalten gefüllt werden muss. Hierfür sollten die Schüler bereits Erfahrung mit Online-Recherchen haben (siehe hierzu auch "3.1 Online recherchieren und Zuverlässigkeit von Internetseiten prüfen", S. 40), um z. B. passende Bilder und Filme für ihre Zeitleisten zu finden – denn nur so können die Möglichkeiten, die eine digitale Zeitleiste bietet, auch genutzt werden. Eine Zeitleiste, die nur Jahreszahlen und Text enthält, kann im Klassenzimmer schneller analog erstellt werden. chen, da hier bereits ein Rahmen vorgegeben ist, der "nur" noch mit eigenen<br>
den muss. Hierfür sollten die Schüler bereits Erfahrung mit Online-Recherche<br>
uch "3.1 Online recherchieren und Zuverlässigkeit von Internetseite

#### Benötigte Materialien und technische Voraussetzungen

- Computer oder Tablet mit Internetzugang pro Schüler / Schülerpaar / Kleingruppe (je nach gewählter Sozialform)
- Anwendung zur Erstellung digitaler Zeitleisten, z. B. Modul von segu Geschichte (https://segugeschichte.de/category/zeitleiste) oder Zahlenstrahl von LearningApps (https://learningapps.org/ create?new=72)

### Ablauf und Methode an einem konkreten Beispiel

- Setting: Abschluss einer Unterrichtsreihe über die Geschichte des Deutschen Reiches 1871–1890
- Die Schüler bilden Kleingruppen. Sie diskutieren zunächst in der Gruppe, welche Jahreszahlen bzw. Ereignisse sie als zentral erachten und notieren diese.
- Anschließend recherchieren die Schüler (frei) im Web. Sie wählen passendes Bild- und Filmmaterial sowie ggf. interaktive Übungen zum Thema aus oder erstellen selbst kleine Lernspiele (siehe hierzu auch "1.2 LearningApps - interaktive Übungen erstellen", S. 10). Sie verfassen kurze Informationstexte und stellen alle Materialien in einer digitalen Zeitleiste zusammen.
- Abschließend präsentieren die Kleingruppen ihre Zeitleisten. Die Schüler geben sich gegenseitig Feedback zur Auswahl der Inhalte und zur Gestaltung der Zeitleiste.

# Mögliche Fallstricke und Tipps

• Falls die Zeitleiste online veröffentlicht werden soll, ist sicherzustellen, dass die in die Zeitleiste eingebetteten Materialien auch veröffentlicht werden dürfen, d. h. es dürfen keine urheberrechtlich geschützten Materialien verwendet werden  $\Leftrightarrow$  Creative Commons und  $\Leftrightarrow$  Public Domain).

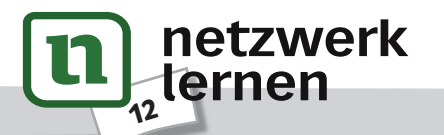

### Analoge Alternative

Das Erstellen von Zeitleisten gehört zu den Lernprodukten des Geschichtsunterrichts und wird in der Regel bereits in der Einführung in das Fach Geschichte thematisiert.

Im Unterschied zu Zeitleisten auf Papier oder Plakaten bieten digitale Zeitleisten den Vorteil, dass sich auch Bilder, Filme oder interaktive Übungen einbetten lassen. Der Nachteil digitaler Zeitleisten ist, dass man diese nicht dauerhaft im Klassenzimmer aufhängen kann, z. B. für Rückgriffe und eine schrittweise Erweiterung.

Ob digital oder analog – die Vorgehensweise bei der Erstellung von Zeitleisten unterscheidet sich kaum.

Beispiele und Infoseiten

- Zeitleiste zur Geschichte des Deutschen Reiches 1871–1890: http://app-in-die-geschichte.de/timeline/public/f1ce847f1b2e232f5b5715ab194c17f0
- Zeitleisten erstellen mit der "App in die Geschichte": https://geschichtsunterricht.wordpress.com/2014/06/05/kollaborativ-digitale-zeitleisten- imgeschichtsunterricht-erstellen/
- Christoph Pallaske: "Zeitleisten digital erstellen". In: Daniel Bernsen / Ulf Kerber (Hg.): Praxishandbuch Historisches Lernen und Medienbildung im digitalen Zeitalter, Opladen / Berlin / Toronto 2017, S. 433–440.

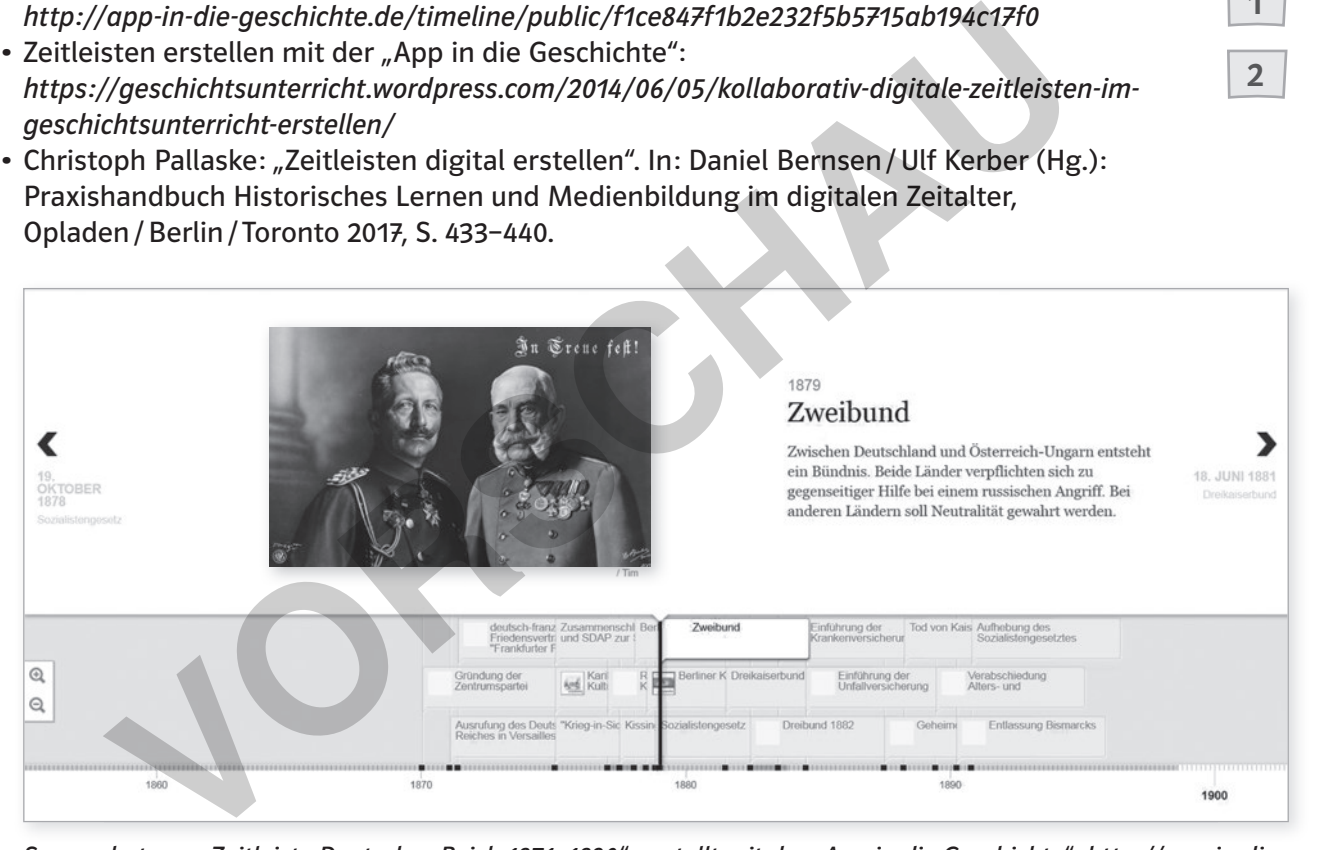

Screenshot von "Zeitleiste Deutsches Reich 1871-1890", erstellt mit der "App in die Geschichte": http://app-in-diegeschichte.de/timeline/public/f1ce847f1b2e232f5b5715ab194c17f0

In Treue fest: https://commons.wikimedia.org/wiki/File%3APre\_First\_World\_War-\_Q52752.jpg, von Unbekannt [Public domain], via Wikimedia Commons

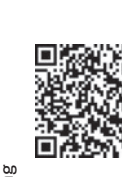

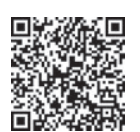

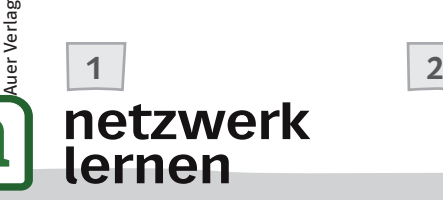

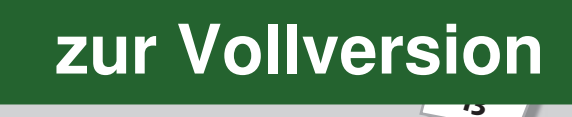

1

2

iel Bernsen: 33 Ideen Digitale Medien Geschichte Daniel Bernsen: 33 Ideen Digitale Medien Geschichte

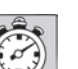

10–15 Minuten

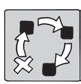

Einstieg, Erarbeitung oder Vertiefung

Bedeutsamkeit historischer Personen, Ereignisse und Entwicklungen erkennen und begründen

#### Beschreibung

Historische Ereignisse und Entwicklungen haben in verschiedenen Sprachen oft Entsprechungen, die eine wörtliche Übersetzung sind (so z. B. bei "Kalter Krieg" oder "Wiedervereinigung"). Hin und wieder gibt es auch Übernahmen aus dem Deutschen in andere Sprachen, oft bei Begriffen, die im Deutschen fachlich als problematisch angesehen oder mittlerweile ganz vermieden werden (z. B. bei "Wende", "Machtergreifung", "Reichskristallnacht" oder "Kriegsschuldfrage"). Unterschiedliche Begriffe für ein Ereignis bzw. eine Entwicklung sind seltener. Gerade aber diese unterschiedlichen Begriffe sind für den Geschichtsunterricht interessant, weil sie unterschiedliche Perspektiven auf ein Ereignis bzw. eine Entwicklung widerspiegeln können und damit unter diesem Aspekt im Unterricht vergleichend untersucht werden können. Das fördert zum einen die Sensibilität der Schüler für die Wahrnehmung sprachlicher Nuancen und unterschiedlicher Perspektiven und erhöht zum anderen ihre Ausdrucksfähigkeit im Deutschen – und das vor allem in Fällen, bei denen die Fachbegriffe voneinander abweichen – wie auch ihre Kommunikationsfähigkeit über Geschichte in der Fremdsprache. nde", "Machtergreifung", "Reichskristallnacht" oder "Kriegsschuldfrage"). Unt<br>für ein Ereiginis bzw. eine Entwicklung sind seltener. Gerade aber diese unters<br>sind für den Geschichstunterricht interessant, well sie untersch

Benötigte Materialien und technische Voraussetzungen

- Computer, Tablet oder Smartphone mit Internetzugang für die Vorbereitung und ggf. auch für das Nachschlagen von Wörtern während des Unterrichts
- ggf. (Online-)Wörterbücher, z. B. Leo (https://www.leo.org), um die wörtliche Bedeutung eines fremdsprachlichen Begriffs nachschlagen zu können

Ablauf und Methode an einem konkreten Beispiel

- Setting: Hitlerputsch 1923
- Als Einstieg schreibt der Lehrer den Begriff "Hitlerputsch" an die Tafel. Die Schüler sammeln in einem Blitzlicht, was sie bereits dazu wissen.
- Anschließend schreibt der Lehrer den gängigen englischen Begriff für dieses Ereignis an die Tafel: "Beerhall Putsch". Zur Verständnissicherung wird der Begriff für alle übersetzt und die Schüler tauschen sich darüber aus, welche unterschiedlichen Assoziationen die beiden Begriffe bei ihnen wecken.
- Im Folgenden werden Auslöser, Ablauf und Folgen des Putschversuchs erarbeitet.
- Abschließend zeigt der Lehrer noch einmal die beiden Begriffe. Die Schüler diskutieren, welche Perspektiven mit der unterschiedlichen Benennung verbunden werden, und begründen, welcher der beiden Begriffe ihrer Meinung nach das Ereignis besser erfasst.
- Zu den Perspektiven: Im Deutschen führt der Verweis auf Hitler dazu, dass man das Ereignis direkt mit den nachfolgenden Schrecken in Verbindung bringt. Dadurch erhält das Ereignis eine Dimension, die es 1923 nicht hatte. Der englische Begriff des "Bierhallen"-Putsches verweist hingegen vielmehr auf die äußeren Umstände sowie implizit auf die Unzulänglichkeit der Unternehmung.

7–13 Klasse

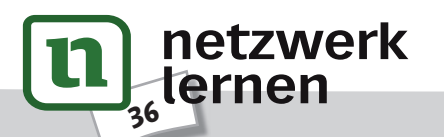

#### Mögliche Fallstricke und Tipps

- Tipp zur Suche: Ruft man einen Artikel der Wikipedia® auf, kann man jeweils auf denselben Artikel in weiteren Sprachversionen der Wikipedia® zugreifen. Es handelt sich dabei in der Regel nicht um Übersetzungen, sondern um eigenständige Artikel, da die Sprachversionen der Wikipedia® jeweils unabhängige Lexika darstellen. Dieses Angebot findet sich auf der Webseite links unten, unter "in einer anderen Sprache". In der App ist diese Funktion rechts oben, hinter den drei Punkten, unter "Sprache ändern".
- Es können auch weitere Sprachversionen der Wikipedia® genutzt werden. Schüler, die andere Fremdsprachen beherrschen, können den Begriff in dieser Sprache nachschlagen und dessen Bedeutung ihren Mitschülern erklären. Das ist eine wichtige Wertschätzung auch außerschulisch erworbener Kompetenzen, die in der Schule selten gefragt sind, aber wie in diesem Fall eine Bereicherung der Lernsituation sein können.
- Die Schüler können auch parallel zu einer Unterrichtseinheit ein mehrsprachiges Lexikon der Fachbegriffe erarbeiten. Wird für ein im Unterricht behandeltes Ereignis bzw. für eine Entwicklung in den gewählten Fremdsprachen ein anderer Begriff verwendet, kann dies in der Klasse thematisiert und diskutiert werden. Gerade in der Oberstufe kann dies sinnvoll sein und erhöht nebenbei zugleich die Ausdrucksfähigkeit der Schüler in den Fremdsprachen, wo immer wieder auch historische Themen bearbeitet werden.
- Mit jüngeren Schülern kann die Erarbeitung unterschiedlicher Perspektiven, die in den Begriffen stecken, noch schwierig sein. Hier kann ggf. mit unterstützenden Bildimpulsen gearbeitet werden (z. B. "Hitlerputsch": Bild von Adolf Hitler und Bild einer bayerischen "Bierhalle" oder eines Bierzelts, zu denen zunächst Assoziationen gesammelt werden, um anschließend die Begriffe zu kontrastieren).

## Analoge Alternative

Die Unterrichtsidee funktioniert weitgehend analog, nur das Nachschlagen der fachlichen Begrifflichkeiten der Wikipedia® erfolgt digital. Dies vereinfacht aber den Vergleich zwischen den Sprachen enorm, der bislang – mit Ausnahme des bilingualen Fachunterrichts – selten im normalen Geschichtsunterricht einen Platz findet. Alternativ wären fremdsprachige Schulbücher oder Fachwörterbücher notwendig bzw. wird das Wissen von Lehrern oder Schülern vorausgesetzt, um die Unterschiede ansprechen und für den Unterricht nutzbar machen zu können. egriffer erarbeiten. Wird tur ein im unterricht benannesters treignis bzw. Tur ein<br>
gewählten Fremdsprachen ein anderer Begriff verwendet, kann dies in der het diskutiert werden. Gerade in der Oberstufe kann dies sinnvoll

#### Beispiele

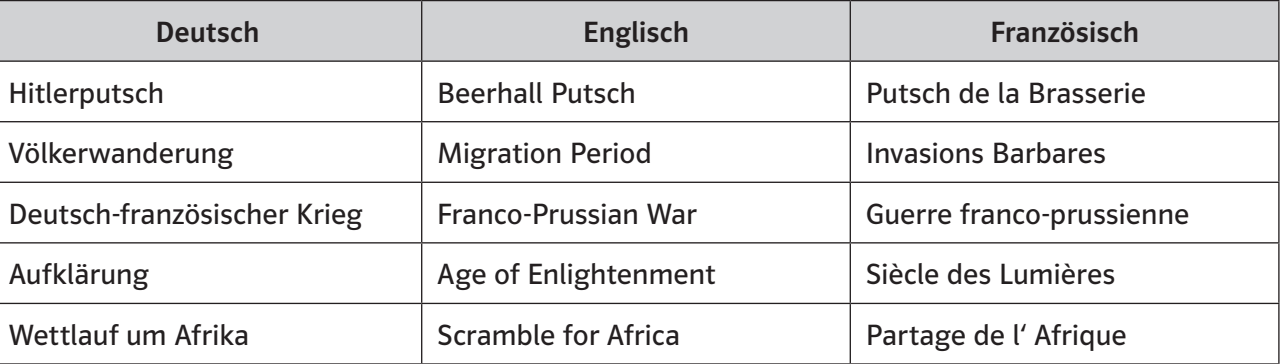

.<br>مرب

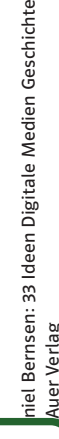

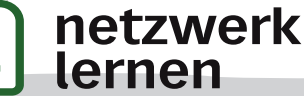

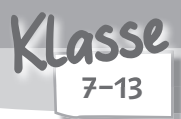

Daniel Bernsen: 33 Ideen Digitale Medien Geschichte iel Bernsen: 33 Ideen Digitale Medien Geschichte<br>uer Verlag

**[zur Vollversion](https://www.netzwerk-lernen.de/Geschichte-33-Ideen-Digitale-Medien)**

je nach Ansatz 45 Minuten bis zu mehrwöchiger Projektarbeit

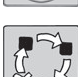

Projekt

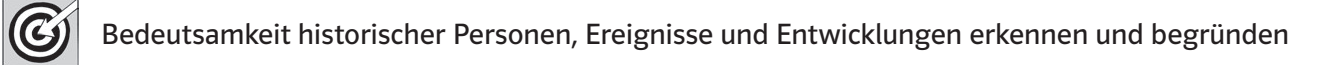

#### Beschreibung

Die Schüler arbeiten mit einer Partnerklasse in einem anderen Land oder mehreren Partnerklassen in verschiedenen Ländern an dem gleichen historischen Thema. Sie diskutieren relevante Fragen, tauschen Arbeitsergebnisse aus und entdecken ähnliche oder unterschiedliche Perspektiven. Die Themen sind dabei frei wählbar. Wichtig ist, dass das Thema für alle Partnerklassen eine gewisse Relevanz besitzt.

Insbesondere für die unteren Jahrgangsstufen bieten sich historische Themen an, die einen lokalen oder regionalen Bezug aufweisen, z. B. Kultur der Kelten, Römische Geschichte (Zusammenarbeit vor allem mit französischen und / oder spanischen Schulen) oder Leben im Mittelalter (Zusammenarbeit vor allem mit belgischen, polnischen und / oder italienischen Schulen). Die lokalen bzw. regionalen Unterschiede können dann vergleichend betrachtet werden. Examplere für die unteren Jahrgangsstufen bieten sich historische Themen an, die die unionalen für die unteren Jahrgangsstufen bieten sich historische Geschichte (Zusar<br>
Volgionalen Bezug aufweisen, z. B. Kultur der Kelten

#### Benötigte Materialien und technische Voraussetzungen

- Computer oder Tablet mit Internetzugang pro Kleingruppe
- je nach Projektdurchführung z. B. Webcam, USB-Mikrofon, Headset, Anwendungen wie ein Videochat, z. B. Skype® (https://www.skype.com/de/), eine geschlossene Lernplattform, z. B. eTwinning (https://www.etwinning.net), oder ein System zum Dateiaustausch, z. B. Dropbox® (https://www. dropbox.com)

#### Ablauf und Methode an einem konkreten Beispiel

- Setting: Meine Stadt deine Stadt. Unsere Geschichte.
- Vorbereitung: Der Lehrer sucht eine geeignete Partnerklasse (z. B. über die Plattform eTwinning) und plant das Projekt gemeinsam mit der Lehrkraft der Partnerklasse. Sie legen Inhalte, Methoden und die Zeitplanung fest.
- Eisbrecher-Aktivität: In der Auftaktstunde lernen sich die Klassen über einen kurzen Videochat kennen. Sie stellen sich, ihre Schule und ihren Schulort kurz vor.
- Recherche: Die Klassen informieren sich über die Geschichte ihres jeweiligen Schulorts (Welche Geschichte hat meine Stadt? Welche Geschichtsspuren gibt es hier?). Sie sammeln Informationen und Materialien.
- Erarbeitung: Die Schüler bilden innerhalb ihrer Klasse Kleingruppen. Jede Kleingruppe wählt einen Aspekt des Themas aus (Stadtentwicklung, Gebäude, Kirchen / Religion, Wirtschaft / Arbeit usw.) und bereitet diesen in Form eines kurzen Videos für die Partnerklasse auf (siehe hierzu auch "1.12 Eine Geschichtsdokumentation drehen", S. 30).
- Austausch der Materialien: Die Partnerklassen tauschen ihre Arbeitsergebnisse aus. Die Videos der Partnerklasse werden gemeinsam in der Klasse angeschaut.
- Vergleich: Es werden gemischte Kleingruppen mit Schülern aus beiden Partnerklassen gebildet. Die Kleingruppen erarbeiten jeweils zu einem Aspekt die Gemeinsamkeiten und Unterschiede (über E-Mail, Chat und die Dateiablage der Plattform).
- Präsentation: Die Schüler präsentieren die Ergebnisse des Vergleichs in ihrer Klasse.

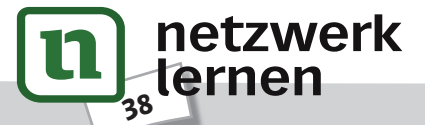

# Mögliche Fallstricke und Tipps

- Die Eltern der Schüler sollten auf jeden Fall im Vorfeld über das Projekt (Planung und Durchführung) informiert werden, z. B. in Form eines Elternbriefs oder eines Elternabends.
- Es kann immer passieren, dass bei einer gemeinsam geplanten Online-Aktivität die Technik bei einem der Partner nicht funktioniert. Für diesen Fall sollten die Lehrer einen zweiten Kommunikationskanal vereinbaren, z. B. Austauschen der Telefonnummern, sodass man den anderen ggf. kurz informieren kann. Da technische Probleme oft nicht auf die Schnelle gelöst werden können, empfiehlt es sich, eine mögliche Alternative für diese Unterrichtsstunde zu planen.
- Das Problem der unterschiedlichen Ferientermine, Klassenarbeitsphasen oder der zur Verfügung stehenden Wochenstunden im Fach Geschichte lässt sich nur über gemeinsame Absprachen – sowohl mit den Kollegen der eigenen Schule als auch dem Lehrer der Partnerklasse – und eine langfristige Planung in den Griff bekommen. So kann das Projekt z. B. auch über einen längeren Zeitraum mit jeweils nur einer Stunde alle zwei Wochen geplant werden. Ebenso bietet sich eine Kooperation mit einem anderen Fach, z. B. Englisch, an. Für gemeinsame Online-Aktivitäten mit der Partnerklasse (z. B. Videochat) können ggf. auch Stunden getauscht werden.
- In der Regel ist bei einem internationalen Online-Projekt die gemeinsame Kommunikationssprache Englisch. Die Fremdsprache darf im normalen Geschichtsunterricht jedoch nicht Teil der Notengebung sein. Daher sollte im Vorfeld mit den Schülern gemeinsam besprochen werden, wie dies gehandhabt wird. ration mit einem anderen Fach, z. B. Englisch, an. Fur gemeinstame Unine-Akristasse (z. B. Videochat) können gef. auch Stunden getauscht werden.<br>Regel ist bei einem internationalen Online-Projekt die gemeinsame Kommun<br>ch.
- Der Bezug zur Lokalgeschichte bietet den Vorteil, dass hier auch mit selbst gemachten Fotos und einfachen Beschreibungen gearbeitet werden kann. In den höheren Jahrgangsstufen und vor allem in der Oberstufe können auch Texte oder Filme Grundlage der Arbeit sein. Hier sind dann aber aufgrund der höheren Komplexität sehr gute Sprachkenntnisse notwendig.

# Analoge Alternative

Im prä-digitalen Zeitalter konnten Projekte dieser Art nur per Telefon organisiert werden, die Arbeitsergebnisse mussten per Brief oder Paket an die Partnerklasse geschickt werden. Dies war kostenintensiv und die Koordination gestaltete sich schwierig. Verzögerungen durch den Postversand waren nicht selten. Der Kontakt zu den Partnerklassen ließ sich oft nur schwer aufrechterhalten.

# Beispiele und Infoseiten

- Geschichtsprojekt einer deutschen, französischen und aserbaidschanischen Schule zur Erinnerung an den Ersten Weltkrieg und seine Folgen: https://ww1remembrance.wordpress.com
- Tips for creating a successful (history) project with eTwinning: https://prezi.com/lljyxybynuim/tips-for-creating-a-successful-history-project-with-etwinning/
- Daniel Bernsen: "Translokale und internationale Geschichtsprojekte". In: Ders. / Ulf Kerber (Hg.): Praxishandbuch Historisches Lernen und Medienbildung im digitalen Zeitalter. Opladen / Berlin / Toronto 2017, S. 363–372.

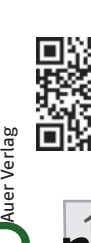

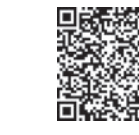

werk  $\frac{\mathsf{I} \hspace{.01in} 2}$ 

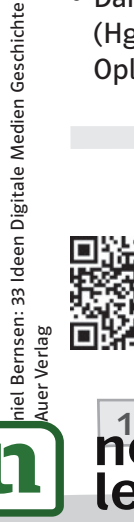

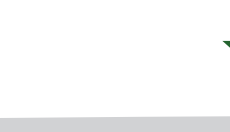

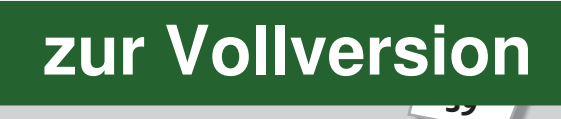

1

20–30 Minuten

40

verk

Erarbeitung

Quellen und Darstellungen suchen und ihre Zuverlässigkeit prüfen

Beschreibung

Aufgaben zur Recherche finden sich mittlerweile bereits in den Schulgeschichtsbüchern des Anfangsunterrichts. Das Recherchieren von Informationen, aber auch von Quellen und Darstellungen gehört vermutlich zu der am häufigsten genutzten Anwendung von digitalen Medien im Geschichtsunterricht.

Während es in prä-digitalen Zeiten eine Herausforderung darstellte, Informationen zu finden, hat sich der Fokus etwas verschoben: Das Suchen ist vergleichsweise einfach, eine Herausforderung stellt jedoch die Sichtung, Strukturierung und vor allem auch die Bewertung der Zuverlässigkeit der großen Menge an gefundenen Informationsseiten im Netz dar. Ein Verfahren, wie Schüler zur qualitativen Bewertung eines Internetangebots zur Geschichte kommen können, wird hier vorgestellt.

Benötigte Materialien und technische Voraussetzungen

• Computer oder Tablet mit Internetzugang pro Schüler / Schülerpaar / Kleingruppe (je nach gewählter Sozialform)

# Ablauf und Methode an einem konkreten Beispiel

• Die Schüler recherchieren im Internet zu einem historischen Thema. Die gefundenen Seiten werden zunächst nach äußeren (formalen) Kriterien bewertet.

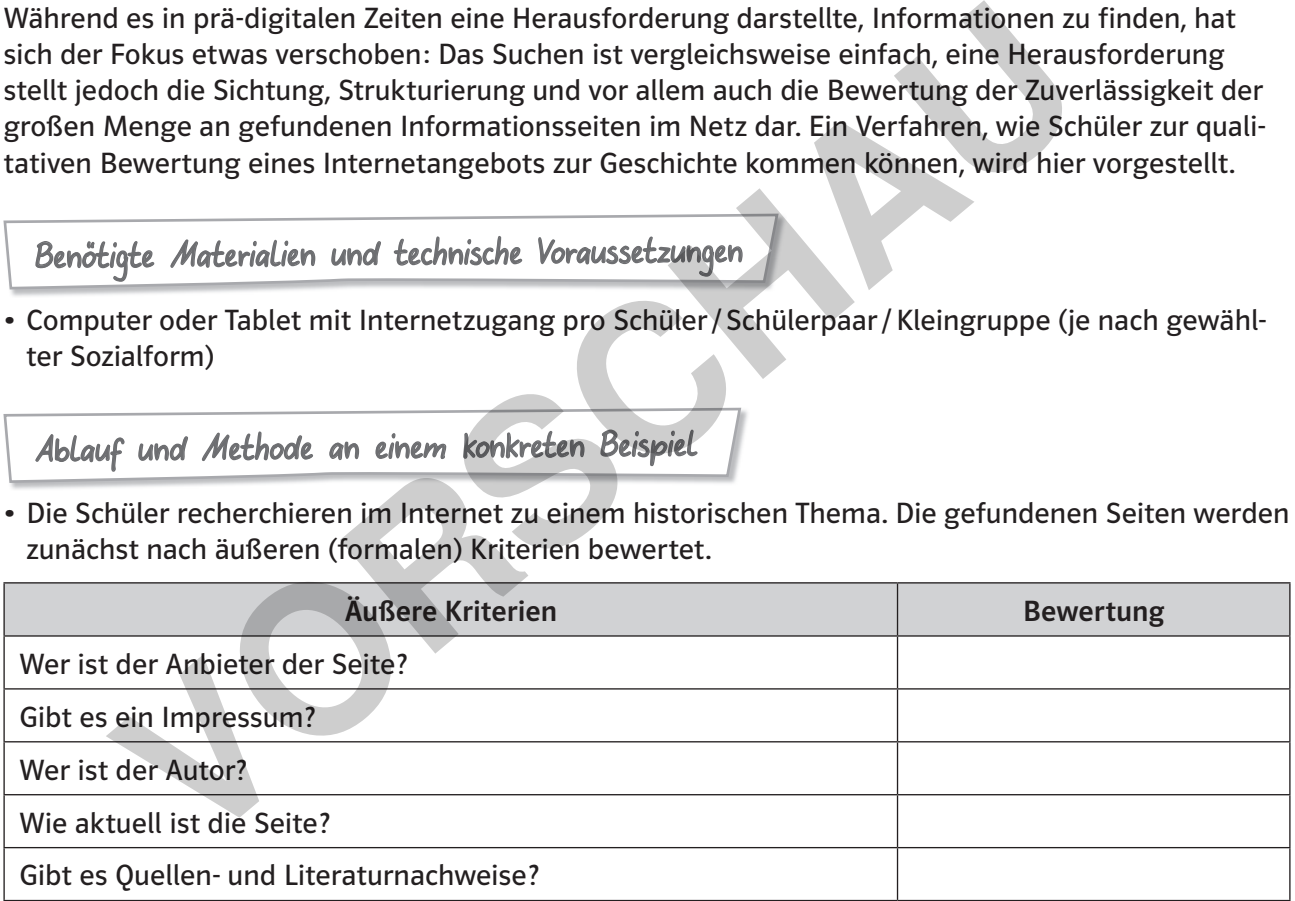

• Fällt diese Prüfung positiv aus, folgt eine innere (inhaltliche) Prüfung.

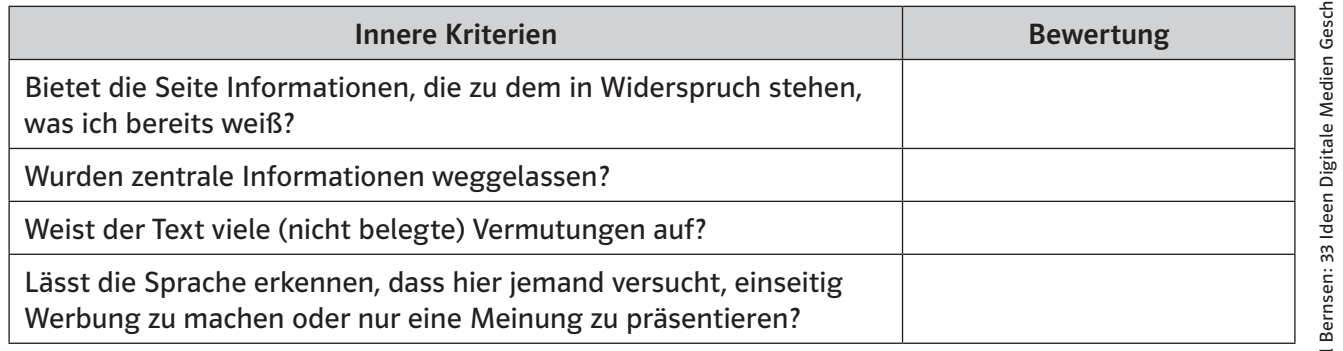

**[zur Vollversion](https://www.netzwerk-lernen.de/Geschichte-33-Ideen-Digitale-Medien)**

7–13 Klasse 45–90 Minuten

Erarbeitung

Quellen und Darstellungen suchen und ihre Zuverlässigkeit prüfen

# Beschreibung

In Bezug auf den Zweiten Weltkrieg und den Holocaust erleben wir gerade den Übergang vom kommunikativen in das kulturelle Gedächtnis. Damit bleiben von den Zeitzeugen nur die medialen Aufzeichnungen ihrer Aussagen.

Es waren speziell diese Themen, die die "Oral History" in die Schule gebracht haben. In zahlreichen großen und kleinen Projekten wurden gezielt die Zeugnisse der Opfer für die Nachwelt auf Video festgehalten. Einige dieser Projekte haben ihre Videos frei im Internet verfügbar gemacht, sodass sie auch für den Geschichtsunterricht genutzt werden können. Die Schüler können in den Online-Zeitzeugen-Portalen selbstständig recherchieren und die Interviews für Vorträge, Präsentationen, Geschichtsvideos (siehe hierzu auch "1.12 Eine Geschichtsdokumentation drehen", S. 30) oder schriftliche Ausarbeitungen (z. B. Facharbeit) unter eigenen Fragestellungen auswerten. und kleinen Projekten wurden gezielt die Zeugnisse der Opfer für die Nachweiten. Einige dieser Projekte haben ihre Videos frei im Internet verfügbar gener.<br>
für den Geschichtsunterricht genutzt werden können in für den Ges

Benötigte Materialien und technische Voraussetzungen

- Computer mit Internetzugang pro Kleingruppe sowie Lautsprecher oder idealerweise Kopfhörer (können die Schüler ggf. von zu Hause mitbringen)
- Je nach Portal sind eine vorherige Registrierung und das Anlegen eines Nutzer-Accounts notwendig.

Ablauf und Methode an einem konkreten Beispiel

• Setting: Alltag im Nationalsozialismus

- Vorwissen: Die Schüler besitzen Kenntnisse über den Aufbau des NS-Staates und die Gesellschaft im Nationalsozialismus.
- Ausgehend von der Darstellung im Schulbuch entwickeln die Schüler zunächst im Plenum eigene Fragen an das Thema Alltag im Nationalsozialismus. Die Fragen werden notiert.
- Anschließend untersuchen die Schüler in Kleingruppen Ausschnitte aus Zeitzeugeninterviews im Hinblick auf die zuvor gesammelten Fragen. Beispiel:

Zeitzeugeninterviews des Hauses der Bayerischen Geschichte:

https://www.hdbg.eu/zeitzeugen/treffer.php?t=1&q=Alltag+im+%22Dritten+Reich%22

- Dabei sollten die Schüler vor allem auch die spezifischen Chancen und Probleme von Zeitzeugenaussagen reflektieren.
- Hilfreich ist hierfür z. B. das Arbeitsblatt vom Geschichtswettbewerb des Bundespräsidenten zur Auswertung von Zeitzeugeninterviews (PDF S. 3):
- https://www.koerber-stiftung.de/fileadmin/user\_upload/koerber-stiftung/redaktion/ geschichtswett bewerb/pdf/2016/arbeitsblaetter/05\_Experten-\_und\_Zeitzeugeninterview.pdf
- Die Ergebnisse der Gruppenarbeitsphase werden schließlich wieder im Plenum zusammengetragen, miteinander verglichen und kritisch im Hinblick auf den Erkenntnisgewinn bzw. die Beantwortung der Fragen diskutiert.
- Gegebenenfalls kann sich eine lokale oder regionale, vertiefende Recherche in Form eines kleinen Projekts zum Thema anschließen.

47

**[zur Vollversion](https://www.netzwerk-lernen.de/Geschichte-33-Ideen-Digitale-Medien)**

1

9–13 Klasse

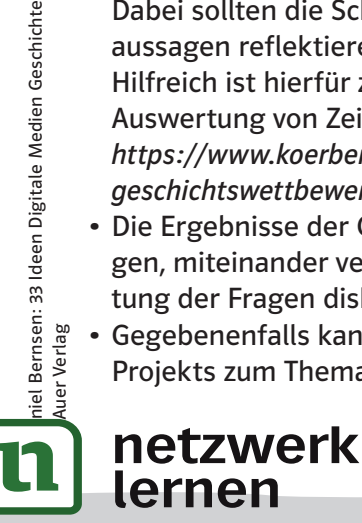

#### Mögliche Fallstricke und Tipps

- Bei der Auswahl der Quelle sollte darauf geachtet werden, dass sie inhaltlich den Projektrahmen von ca. sechs Unterrichtsstunden trägt und sich auch zur inhaltlichen Auseinandersetzung und historischen Einordnung eignet.
- Das Entziffern von Handschriften ist sehr motivierend und spannend, kann den Schülern aber auch sehr schwer fallen. Alternativ bieten sich gedruckte Quellen an. Die auf diese Weise gesparte Zeit kann zur Einführung und Diskussion des Quellenbegriffs zu Beginn des Projekts genutzt werden.
- Die Arbeitsschritte zur Interpretation einer historischen Quelle sollten schriftlich festgehalten werden, sodass die Schüler immer wieder auf diese Abfolge zurückgreifen können.

#### Analoge Alternative

Alternativ kann die Einführung in das Fach in den Geschichtsschulbüchern mit einem Überblick über Grundbegriffe, Epochen und Methoden genutzt werden.

#### Materialhinweise

Digitalisierte Quellen, die online sowohl als Transkript als auch als Bild verfügbar sind:

- Landeshauptarchiv Rheinland-Pfalz: https://www.landeshauptarchiv.de/service/archivische-bildungsarbeit/serviceseiten-derarchivischen-bildungsarbeit/unterrichtsmaterialien/ egriffe, Epochen und Methoden genutzt werden.<br>
Friedhinweise<br>
ierte Quellen, die online sowohl als Transkript als auch als Bild verfügbar sins<br>
shauptarchiv Rheinland-Pfalz:<br>
//www.landeshauptarchiv.de/service/archivische-
- Sammlung von Feldpostbriefen aus dem Ersten Weltkrieg der Museumsstiftung Post und Telekommunikation:

http://www.museumsstiftung.de/briefsammlung/feldpost-erster-weltkrieg/feldpost.html

• Hilfe zur Entzifferung von historischen Handschriften mit Leseübungen ("Digitale Schriftkunde" der Staatlichen Archive Bayerns): http://www.gda.bayern.de/DigitaleSchriftkunde/

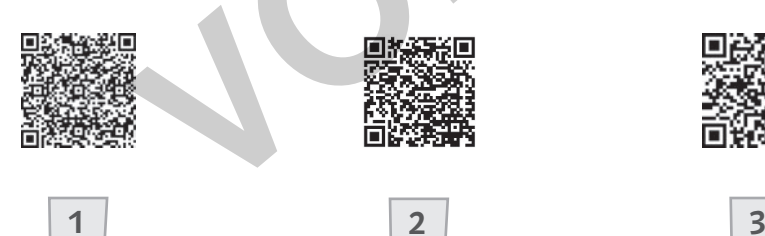

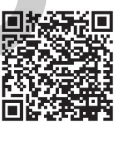

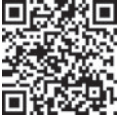

1

2

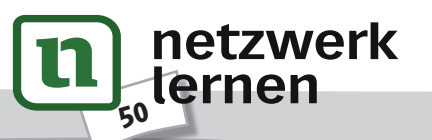

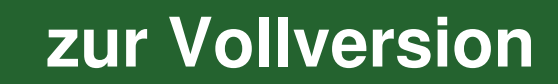

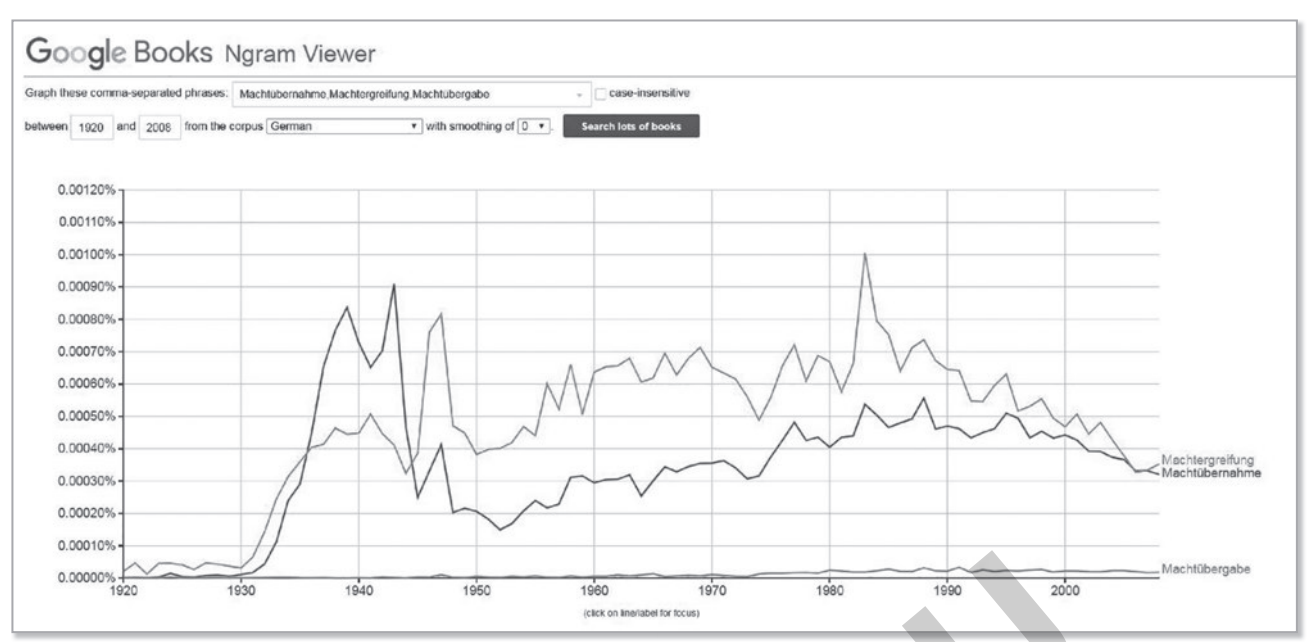

Screenshot von Google® Books Ngram Viewer: Suchanfrage zu der Häufigkeit der drei Begriffe "Machtergreifung", "Machtübernahme" und "Machtübergabe" in deutschsprachigen Publikationen

#### Knappe Analyse

In der NS-Zeit war der Begriff "Machtübernahme" deutlich weiter verbreitet als der Begriff "Machtergreifung". Letzterer erlebte erst mit dem Ende des Zweiten Weltkriegs einen rasanten Aufstieg. Da der Begriff "Machtergreifung" auf ein dynamisches, aktives, vielleicht sogar gewaltsames Vorgehen verweist, könnte ein Zusammenhang hergestellt werden mit dem Versuch, den Aufstieg der NSDAP als unabwendbare "Naturkatastrophe" darzustellen, gegen die der einzelne machtlos gewesen sei. Mit der Zeit aber haben sich die beiden Begriffe "Machtübernahme" und "Machtergreifung" in der Häufigkeit ihrer Verwendung einander angenähert. Der Begriff "Machtübergabe" konnte sich nie in der Breite durchsetzen. **VERTUAL THE CONSTRANT CONSTRANT (1997)**<br>
We also the state of the point of the state of the state of the state of the state of the state of the state of the state of the state of the state of the state of the control of t

Bei der Durchsicht der Fundstellen stellt man fest, dass einzelne Autoren bereits in den 1930er und 1940er Jahren – vor allem in Bezug auf die Anfänge der NS-Zeit (Hitler als Reichskanzler, besonders aber auch das "Ermächtigungsgesetz") – von "Machtübergabe" gesprochen haben. Einige der im Verhältnis zu den beiden anderen Begriffen wenigen Fundstellen beziehen sich jedoch auch auf ganz andere Zusammenhänge (z. B. die Geschichte Indiens oder des Iraks). Somit muss die Bedeutung des Begriffs "Machtübergabe" letztlich noch geringer angesetzt werden.

## Mögliche Fallstricke und Tipps

68

schriften.

lernen

- Technisch sind nur ganz basale Kenntnisse nötig. Komplex wird die Aufgabe, da eigene Fragestellungen erarbeitet, vergleichbare Begriffe bzw. Wortfolgen ausgewählt und der Untersuchungskorpus eingegrenzt werden müssen.
- Einzelne Begriffe werden sowohl diachron als auch synchron in unterschiedlichen Kontexten genutzt. Aus diesem Grund sollte mithilfe der Fundstellen zumindest stichprobenartig geprüft werden, wie ein Begriff zu verschiedenen Zeitpunkten in verschiedenen Publikationen jeweils verwendet wird.
- Einige Begriffe sind durchgängig mehrdeutig und eignen sich daher nicht für diese quantitative Herangehensweise, z. B. der Begriff Aufklärung (militärische und philosophische Bedeutung).
- Zum Teil ist die zeitliche oder sprachliche Zuordnung einzelner Bücher in Google® Books nicht korrekt. So werden beispielsweise Fundstellen für den Begriff "Computer" bereits ab Ende des 18. Jahrhunderts angezeigt. Bei der Durchsicht der Textstellen stellt man schnell fest, dass es sich um Fehler der Texterkennung handelt, z. B. lat. "compluten" oder franz. "comparée" in alten Druck-

• Eine alternative Herangehensweise ist, die Schüler selbst zu vergleichende Suchbegriffe suchen zu lassen. Auf diese Weise lernen sie auch, dass die Suchanfragen im Laufe des Untersuchungsprozesses angepasst und präzisiert werden können / müssen (Einschränkung / Ausweitung der Zeitachse, Veränderung der Suchbegriffe und / oder Sprache), um bessere Ergebnisse zu erhalten. Der Google® Books Ngram Viewer ist in dieser Hinsicht ein sehr einfaches Instrument, um die Fragekompetenz der Schüler zu fördern und sie an wissenschaftliches Denken heranzuführen.

# Analoge Alternative

Eine vergleichbare analoge Alternative existiert nicht. Die Technik ermöglicht sowohl, dass die Publikationen verfügbar sind, als auch die Analyse großer Datenmengen. Damit aber werden neue Fragestellungen und Forschungsmethoden in der Geschichtswissenschaft möglich.

#### Beispiele

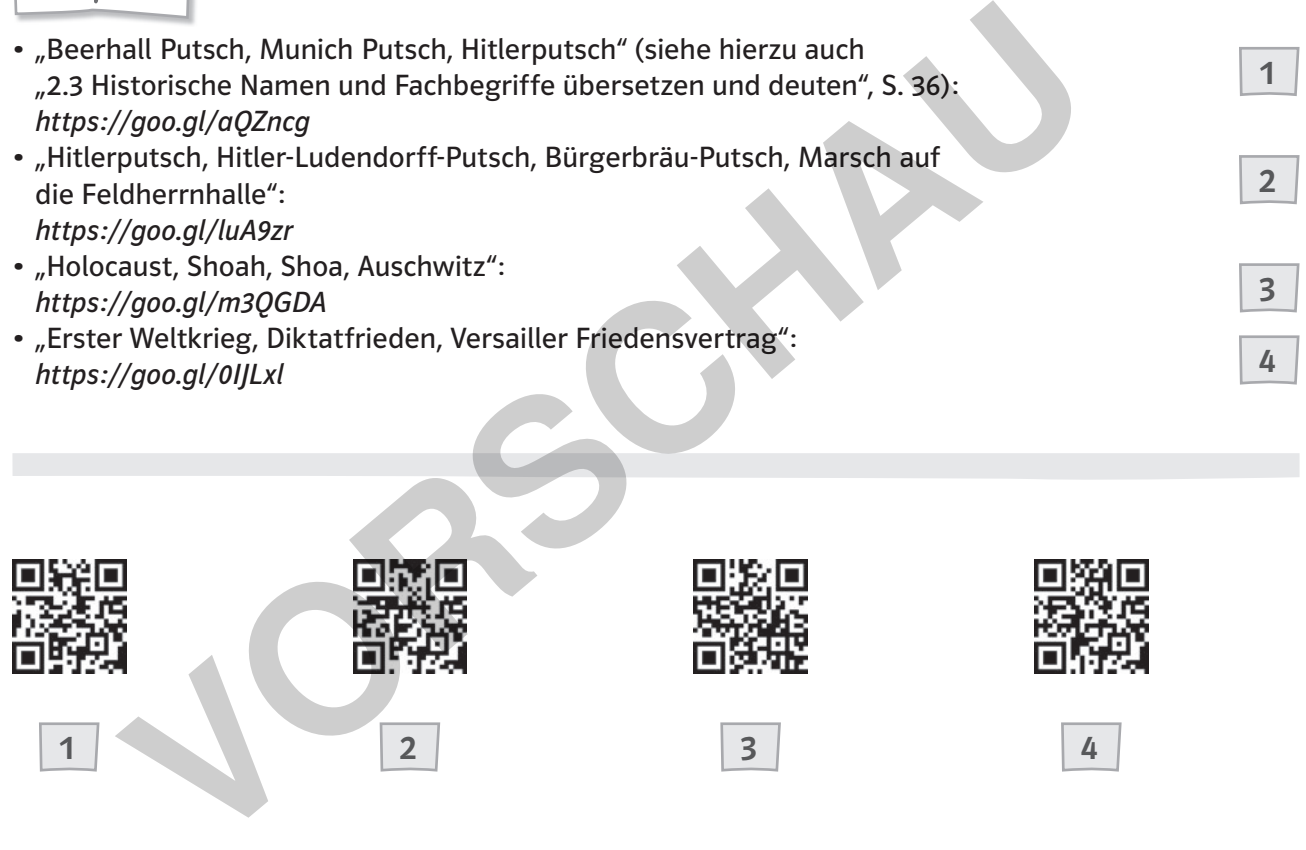

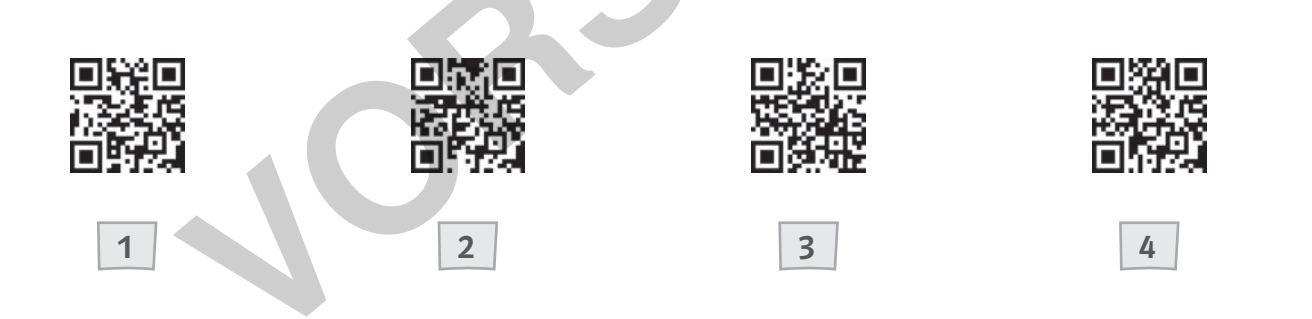

netzwerk

lernen

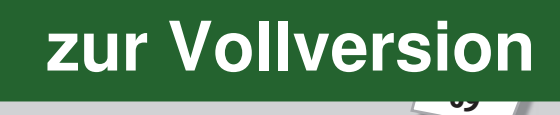